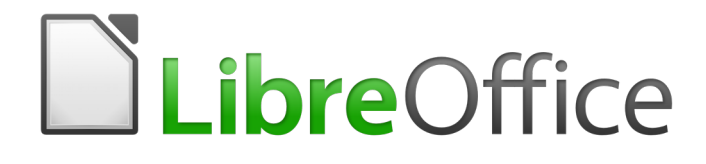

Writer 5.4 Guide

*Preface*

# <span id="page-1-0"></span>**Copyright**

This document is Copyright © 2017 by the LibreOffice Documentation Team. Contributors are listed below. You may distribute it and/or modify it under the terms of either the GNU General Public License [\(http://www.gnu.org/licenses/gpl.html\)](http://www.gnu.org/licenses/gpl.html), version 3 or later, or the Creative Commons Attribution License [\(http://creativecommons.org/licenses/by/4.0/\)](http://creativecommons.org/licenses/by/4.0/), version 4.0 or later.

All trademarks within this guide belong to their legitimate owners.

### <span id="page-1-3"></span>**Contributors**

Jean Hollis Weber

### <span id="page-1-2"></span>**Feedback**

Please direct any comments or suggestions about this document to the Documentation Team's mailing list: [documentation@global.libreoffice.org](mailto:documentation@global.libreoffice.org)

**Note:** Everything you send to a mailing list, including your email address and any other personal information that is written in the message, is publicly archived and cannot be deleted.

### <span id="page-1-1"></span>**Publication date and software version**

Published 26 December 2017. Based on LibreOffice 5.4.

# **Contents**

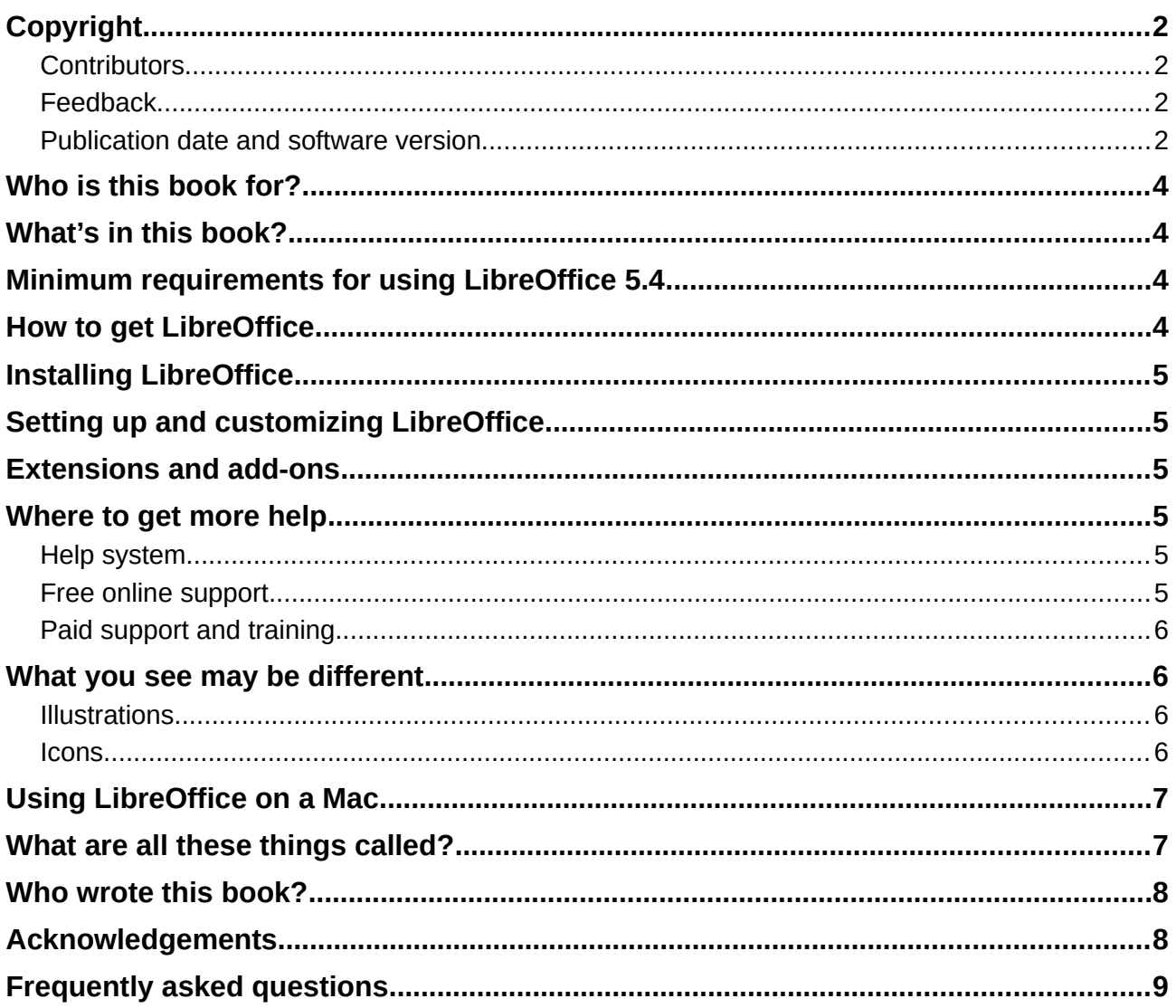

## <span id="page-3-3"></span>**Who is this book for?**

Anyone who wants to get up to speed quickly with LibreOffice Writer will find this book valuable. You may be new to word processing software, or you may be familiar with another office suite.

## <span id="page-3-2"></span>**What's in this book?**

This book introduces some of the main features of Writer, the word processor component of LibreOffice, and provide instructions for their use.

### **Part 1: Essentials**

- 1 Introducing Writer
- 2 Working with Text: Basics
- 3 Working with Text: Advanced
- 4 Formatting Text
- 5 Formatting Pages: Basics
- 6 Formatting Pages: Advanced
- 7 Printing, Exporting, Emailing
- 8 Introduction to Styles
- 9 Working with Styles
- 10 Working with Templates
- 11 Images and Graphics

### **Part 2: Extras**

- 12 Lists: Tips and Tricks
- 13 Tables
- 14 Mail Merge
- 15 Tables of Contents, Indexes, Bibliographies
- 16 Master Documents
- 17 Fields
- 18 Forms
- 19 Spreadsheets, Charts, other Objects
- 20 Setting up Writer
- 21 Customizing Writer

## <span id="page-3-1"></span>**Minimum requirements for using LibreOffice 5.4**

For a detailed list of requirements and operating systems supported, see the LibreOffice website, <https://www.libreoffice.org/get-help/system-requirements/>

## <span id="page-3-0"></span>**How to get LibreOffice**

Versions of LibreOffice for Windows, Linux, and MacOS can be downloaded free from [https://www.libreoffice.org/download.](https://www.libreoffice.org/download) Linux users will also find LibreOffice included free in many of the latest distributions. MacOS users can also purchase LibreOffice Vanilla from the App Store.

Portable and other versions of LibreOffice are listed on the download page. Linux, Vanilla, and other versions may differ in a few features from the descriptions in this book.

# <span id="page-4-5"></span>**Installing LibreOffice**

Information on installing and setting up LibreOffice on the various supported operating systems is given here:<https://www.libreoffice.org/get-help/install-howto/>

## <span id="page-4-4"></span>**Setting up and customizing LibreOffice**

You can change the default settings (options) in LibreOffice to suit your preferences. To change settings, go to **Tools > Options** on the Menu bar. Settings are described in the Help and in Chapter 2, Setting up LibreOffice, in the *Getting Started Guide*. Some settings of particular interest to users of Writer are covered in Chapter 20, Setting up Writer, in this book.

# **Tip**

Many settings are intended for power users and programmers. If you don't understand what an option does, we recommend leaving it on the default setting unless instructions in this book recommend changing the setting.

You can customize menus, toolbars, and keyboard shortcuts in LibreOffice, add new menus and toolbars, and assign macros to events. See Chapter 21, Customizing Writer, for details.

## <span id="page-4-3"></span>**Extensions and add-ons**

You can add functionality to LibreOffice with extensions and add-ons. Several extensions are installed with the program and you can get others from the official extensions repository, <https://extensions.libreoffice.org/>and from other sources. See Chapter 21, Customizing Writer, for more information on installing extensions and add-ons.

## <span id="page-4-2"></span>**Where to get more help**

This book, the other LibreOffice user guides, the built-in Help system, and user support systems assume that you are familiar with your computer and basic functions such as starting a program, opening and saving files.

### <span id="page-4-1"></span>**Help system**

LibreOffice comes with an extensive Help system. This is your first line of support. The Help is available both online and offline. Windows and Linux users can choose to download and install the offline Help for use when not connected to the Internet; the offline Help is installed with the program on MacOS.

To display the Help system, press *F1* or select **LibreOffice Help** from the Help menu. If you do not have the offline help installed on your computer, your default browser will open a page on the LibreOffice wiki.

For quick tips, place the mouse pointer over any of the icons to see a small box ("tooltip") with a brief explanation of the icon's function. For a more detailed explanation, select **Help > What's This?** and hold the pointer over the icon. In addition, you can activate Extended Tips using **Tools > Options > LibreOffice > General**.

### <span id="page-4-0"></span>**Free online support**

The LibreOffice community not only develops software, but provides free, volunteer-based support. See Table [1](#page-7-2) and this web page:<https://www.libreoffice.org/get-help/>

For comprehensive online support from the community, look at mailing lists and the Ask LibreOffice website, [https://ask.libreoffice.org/en/questions/.](https://ask.libreoffice.org/en/questions/) Other websites run by users also offer free tips and tutorials.

| <b>Free LibreOffice support</b> |                                                                                                    |
|---------------------------------|----------------------------------------------------------------------------------------------------|
| <b>Ask LibreOffice</b>          | Questions and answers from the LibreOffice community<br>https://ask.libreoffice.org/en/questions/                                                                       |
| Documentation                   | User guides, how-tos, and other documentation.<br>https://www.libreoffice.org/get-help/documentation/<br>https://wiki.documentfoundation.org/Documentation/Publications |
| FAQS                            | Answers to frequently asked questions<br>https://wiki.documentfoundation.org/Faq                                                                                        |
| Mailing lists                   | Free community support is provided by a network of experienced users<br>https://www.libreoffice.org/get-help/mailing-lists/                                             |
| Native language support         | The LibreOffice website in various languages<br>https://www.libreoffice.org/community/nlc/                                                                              |
|                                 | Mailing lists for native languages<br>https://wiki.documentfoundation.org/Local Mailing Lists                                                                           |
|                                 | Information about social networking<br>https://wiki.documentfoundation.org/Website/Web Sites services                                                                   |
| Accessibility options           | Information about available accessibility options.<br>https://www.libreoffice.org/get-help/accessibility/                                                               |

*Table 1: Free support for LibreOffice users*

### <span id="page-5-3"></span>**Paid support and training**

You can also pay for support through service contracts from a vendor or consulting firm specializing in LibreOffice. For information about certified professional support, see The Document Foundation's website:<https://www.documentfoundation.org/gethelp/support/>

## <span id="page-5-2"></span>**What you see may be different**

### <span id="page-5-1"></span>**Illustrations**

LibreOffice runs on Windows, Linux, and MacOS operating systems, each of which has several versions and can be customized by users (fonts, colors, themes, window managers). The illustrations in this guide were taken from a variety of computers and operating systems. Therefore, some illustrations will not look exactly like what you see on your computer display.

Also, some of the dialogs may be different because of the settings selected in LibreOffice. You can use dialogs either from your computer's operating system or from LibreOffice. The differences affect mainly Open, Save, and Print dialogs. To change which dialogs are used, go to **Tools > Options > LibreOffice > General** and select or deselect the option **Use LibreOffice dialogs**.

### <span id="page-5-0"></span>**Icons**

The LibreOffice community has created icons for several icon sets: Breeze, Galaxy, High Contrast, Oxygen, Sifr, and Tango. Each user can select a preferred set. The icons in this guide have been taken from a variety of LibreOffice installations that use different sets of icons. The icons for some of the many tools available in LibreOffice may then differ from the ones used in this guide.

To change the icon set used, go to **Tools > Options > LibreOffice > View**. In the **User Interface**  section, choose from the drop-down lists under **Icon size and style.**

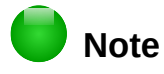

Some Linux distributions, for example Ubuntu, include LibreOffice as part of the installation and may not include all the icon sets mentioned above. You should be able to download other icon sets from the software repository for your Linux distribution if you wish to use them.

# <span id="page-6-1"></span>**Using LibreOffice on a Mac**

Some keystrokes and menu items are different on a Mac from those used in Windows and Linux. The table below gives some common substitutions for the instructions in this chapter. For a more detailed list, see the application Help.

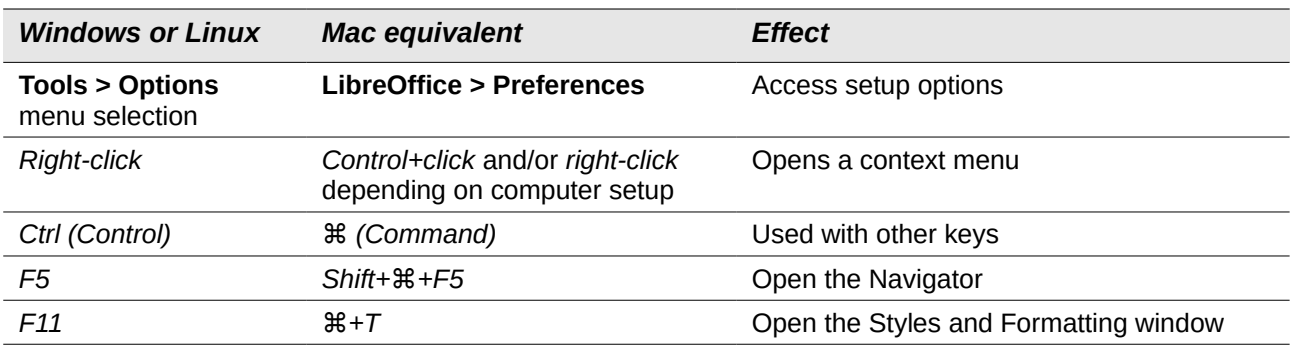

# <span id="page-6-0"></span>**What are all these things called?**

The terms used in LibreOffice for most parts of the user interface (the parts of the program you see and use, in contrast to the behind-the-scenes code that actually makes it work) are the same as for most other programs.

A dialog is a special type of window. Its purpose is to inform you of something, or request input from you, or both. It provides controls for you to specify how to carry out an action. The technical names for common controls are shown in Figure [1.](#page-7-2) In most cases the technical terms are not used in this book, but the Help and other sources of information often use them.

- 1) Tabbed page (not strictly speaking a control).
- 2) Radio buttons (only one can be selected at a time).
- 3) Checkbox (more than one can be selected at a time).
- 4) Spin box (click the up and down arrows to change the number shown in the text box next to it, or type in the text box).
- 5) Thumbnail or preview.
- 6) Drop-down list from which to select an item.
- 7) Push buttons.

In most cases, you can interact only with the dialog (not the document itself) as long as the dialog remains open. When you close the dialog (usually, clicking **OK** or a similar button saves your changes and closes the dialog; clicking **Cancel** closes the dialog without saving any changes), then you can again work with the document.

Some dialogs can be left open as you work, so you can switch back and forth between the dialog and your document. An example of this type is the Find & Replace dialog.

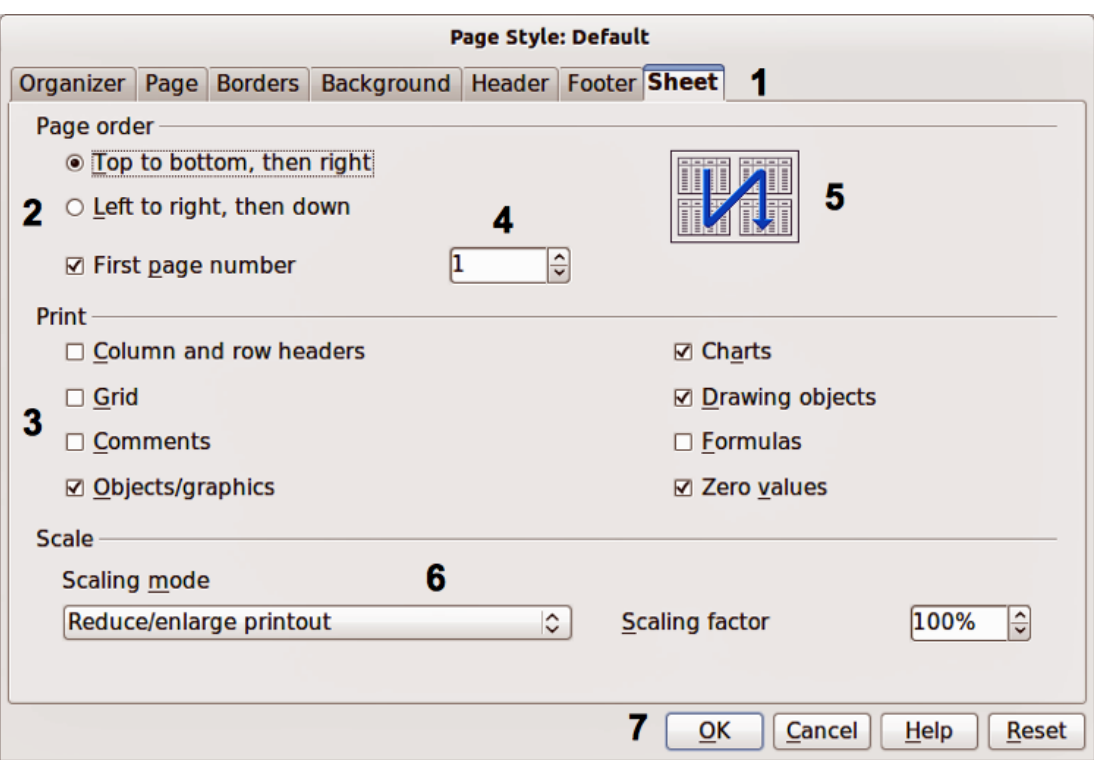

<span id="page-7-2"></span>*Figure 1: Dialog (from LibreOffice Calc) showing common controls*

## <span id="page-7-1"></span>**Who wrote this book?**

This book was written by volunteers from the LibreOffice community. You can contribute to writing this and other guides. Profits from sales of the printed edition will be used to benefit the community.

## <span id="page-7-0"></span>**Acknowledgements**

This book is updated from previous versions of the *LibreOffice Writer Guide*. Contributors to the earlier versions are:

John A Smith Jean Hollis Weber Peter Schofield Hazel Russman Leo Moons David Blymire Jeremy Cartwright **Cartwright** John M. Długosz **Barbara Duprey** Jamie Eby **Ron Faile Jr.** Gary Schnabl

Klaus-Jürgen Weghorn Rafael Atias Preston Manning Bernstein

This book was adapted from the *OpenOffice.org 3.3 Writer Guide*. Contributors to that book were:

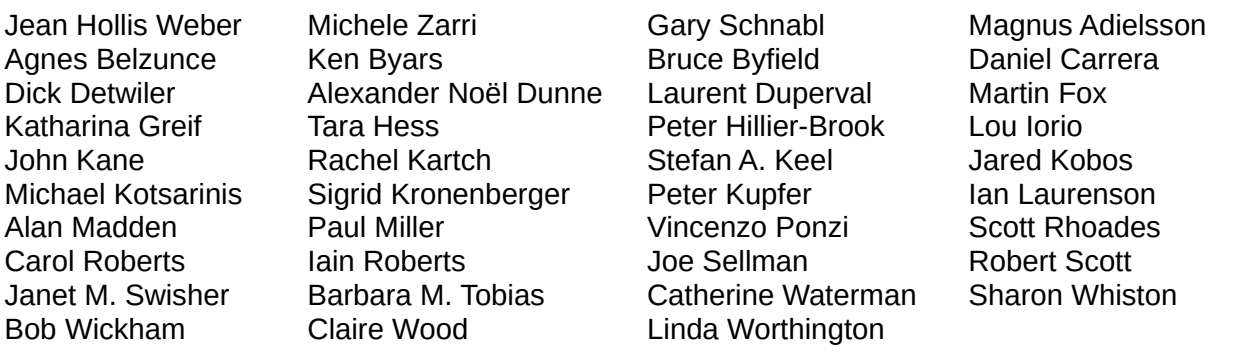

## <span id="page-8-0"></span>**Frequently asked questions**

#### **How is LibreOffice licensed?**

LibreOffice 5.2 is distributed under the Open Source Initiative (OSI) approved Mozilla Public License (MPL). See<https://www.libreoffice.org/about-us/licenses/>

It is based on code from Apache OpenOffice made available under the Apache License 2.0 but also includes software that differs from version to version under a variety of other Open Source licenses. New code is available under LGPL 3.0 and MPL 2.0.

#### **May I distribute LibreOffice to anyone? May I sell it? May I use it in my business?** Yes.

#### **How many computers may I install it on?**

As many as you like.

#### **Is LibreOffice available in my language?**

LibreOffice has been translated (localized) into over 40 languages, so your language probably is supported. Additionally, over 70 *spelling, hyphenation*, and *thesaurus* dictionaries for languages and dialects that do not have a localized program interface are available from the LibreOffice website at [www.libreoffice.org.](http://www.libreoffice.org/)

#### **How can you make it for free?**

LibreOffice is developed and maintained by volunteers and has the backing of several organizations.

#### **How can I contribute to LibreOffice?**

You can help with the development and user support of LibreOffice in many ways, and you do not need to be a programmer. To start, check out this web page: <https://www.libreoffice.org/community/get-involved/>

### **May I distribute the PDF of this book, or print and sell copies?**

Yes, as long as you meet the requirements of one of the licenses in the copyright statement at the beginning of this book. You do not have to request special permission. We request that you share with the project some of the profits you make from sales of books, in consideration of all the work we have put into producing them.